## **Protecting Selected Files**

Protects or releases protection of the selected files.

*1* Select the playback mode.

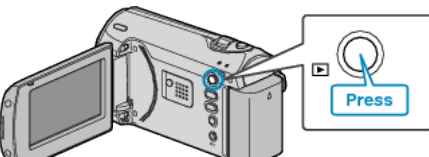

*2* Press MENU to display the menu.

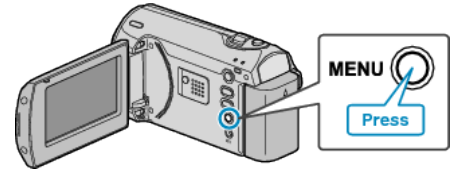

*3* Select "PROTECT/CANCEL" with the ZOOM/SELECT lever and press OK.

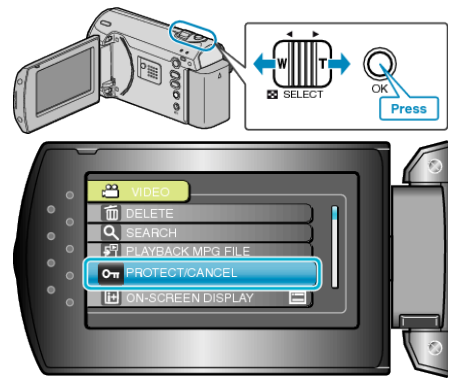

*4* Select "FILE SELECT" and press OK.

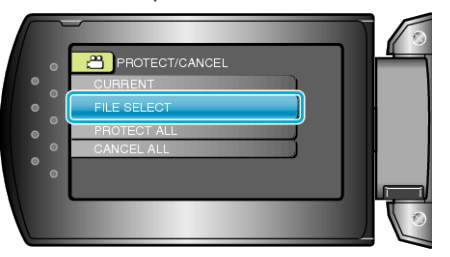

*5* Select the desired file and press OK.

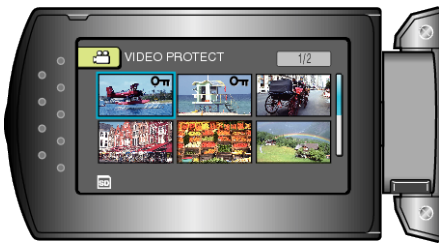

- A protect mark appears on the selected file. To remove the protect mark, press OK again.
- After selecting all the files to protect or release protection of, press MENU.
- *6* Select "YES" and press OK.

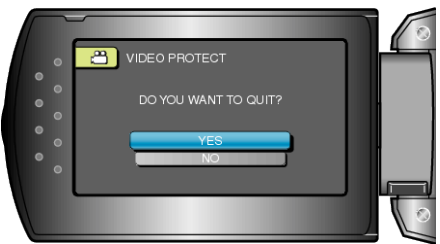